# Hide objective until start date

Last Update: 10/05/2018

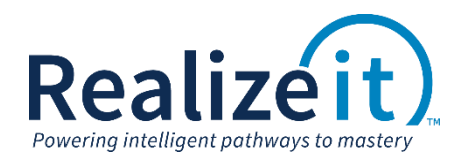

### 1. Overview

Individual objectives can be hidden on the product page until a specified start date has been meant for the objective. This option can be useful if access is not restricted to just the linked objective in the case of a LMS integration where by students can navigate to the product page from the linked objective. If an instructor's preference is for student to not have access to prior objectives until a specific time the following steps can be taken to hide an objective.

### 2. Configuration Setting

#### **2.1. Access the objective**

- From the Curriculum view, click on the *Product* tab and either create a new objective and then click *Edit* or locate the existing objective and click *Edit.*
- Once in the objective properties page, access the *Timing Data* area.
	- o In *Date* field under *The start date can be specified absolutely or can be specified as an offset from a binding objective* specify the start date.
	- o Then in the *Option*s check the box for *Hide objective if start date has not been reached.*

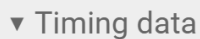

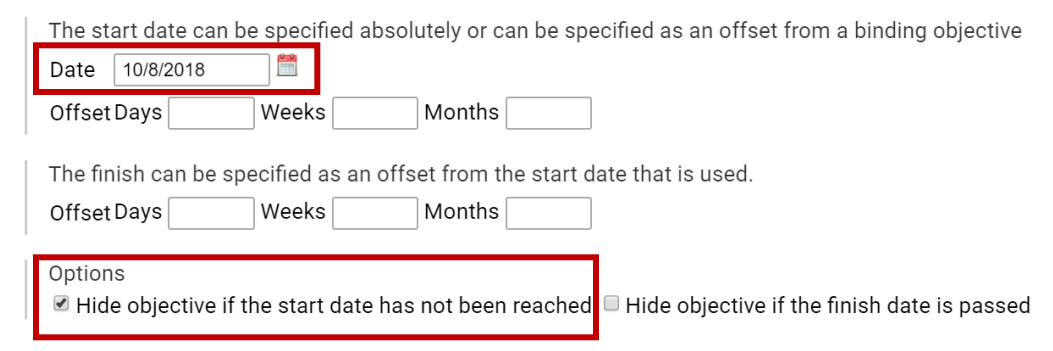

- Click on *Save Changes*
- Repeat steps for all required objectives.

This configuration will hide the specific objective from the student until the specified start date.

# 3. Example Student View

## Student project page prior to hiding *Sample objective 2.*

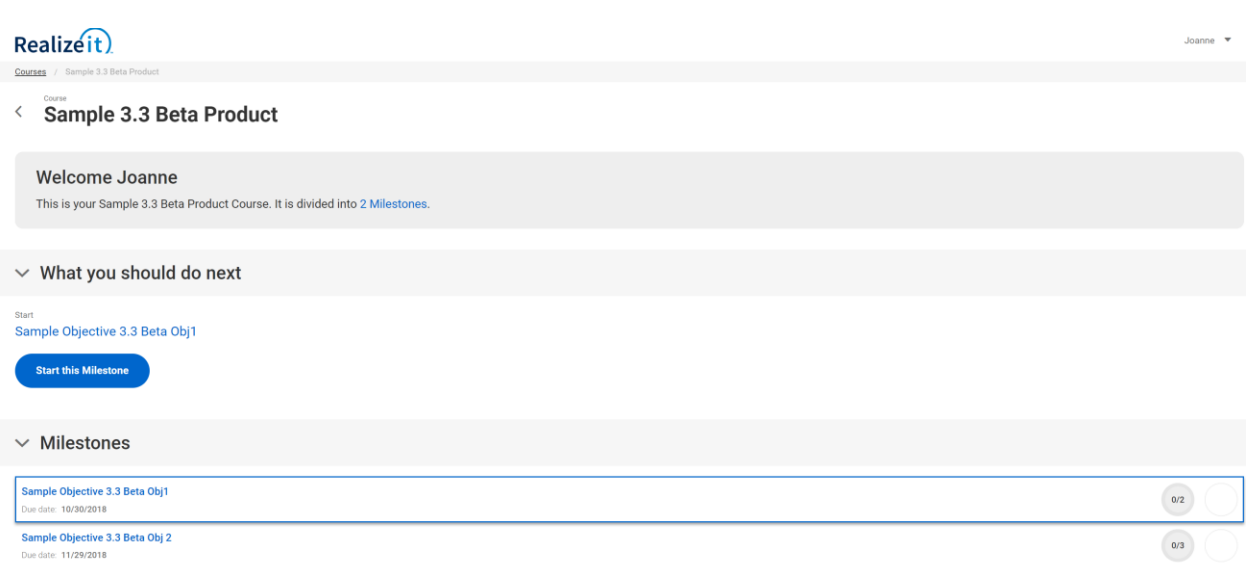

## Student product page after configuration on *Sample objective 2.*

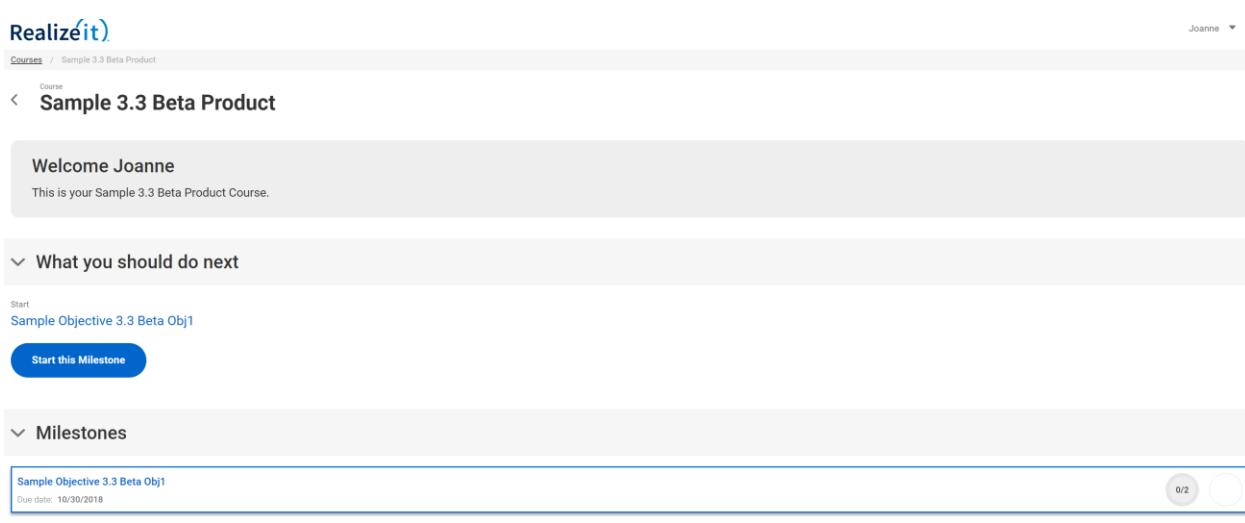